# **Upgrading to Apache Forrest 0.6**

## **Table of contents**

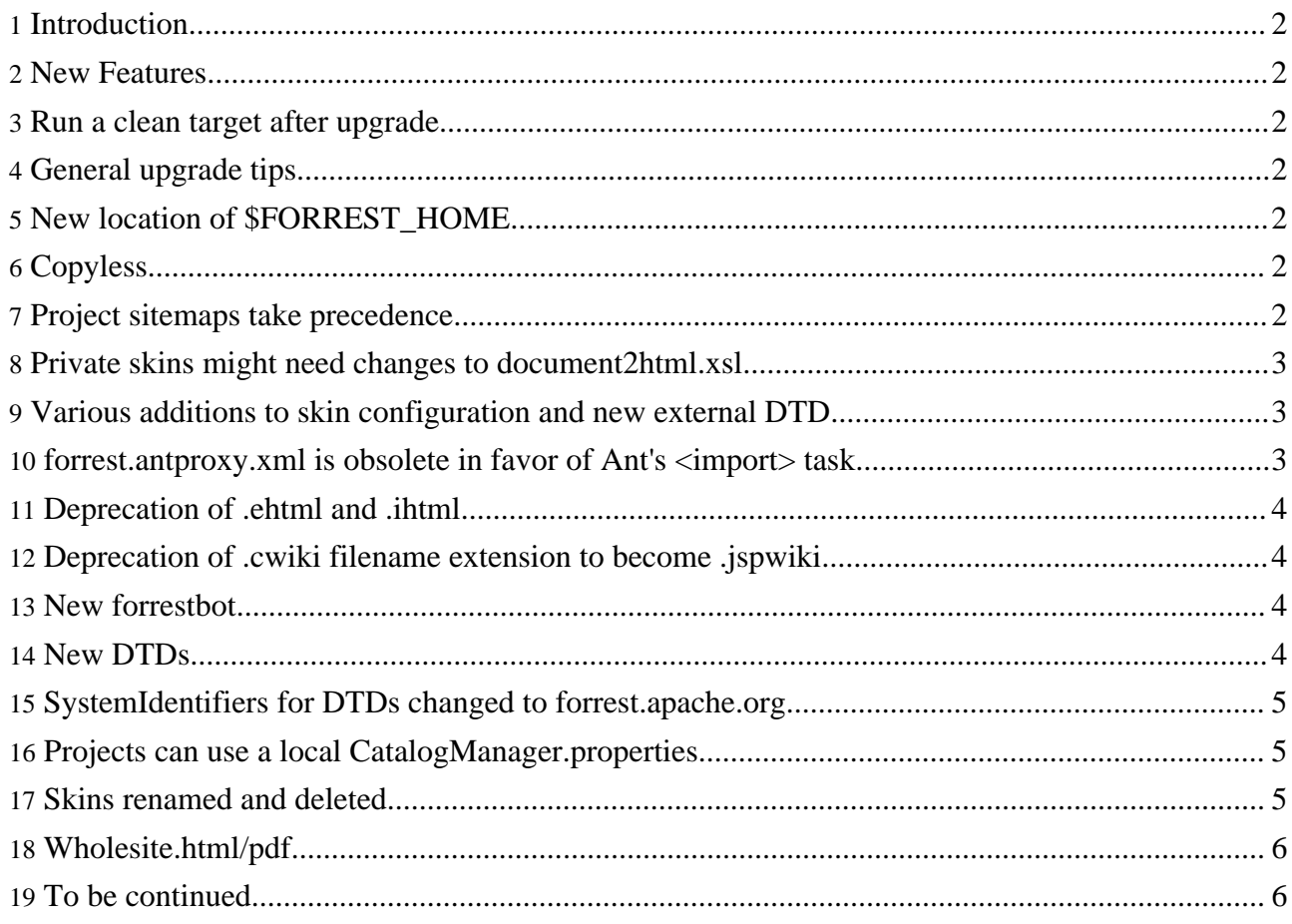

## <span id="page-1-0"></span>**1. Introduction**

This page describes changes to Apache Forrest that affect people who are upgrading to the 0.6 version. If you have other issues, then please discuss on either the [dev](../mail-lists.html#forrest-dev) or [user](../mail-lists.html#forrest-user) mailing lists. As more experience is gained, this document will be updated.

## <span id="page-1-1"></span>**2. New Features**

The following list shows some of the key new features for Forrest 0.6

- Copyless, so now used in place.
- Project sitemaps take precedence.
- Now using Subversion (SVN) for source control.
- New skinconf capabilities and new external skinconf DTD.
- New skins use CSS instead of tables. Old skins deprecated.
- Forrestbot.

#### <span id="page-1-2"></span>**3. Run a clean target after upgrade**

To avoid any issue with old classes being loaded, run a 'forrest clean' in your project directory, after you upgraded to this version.

### <span id="page-1-3"></span>**4. General upgrade tips**

Synchronise your project's skinconf.xml and forrest.properties files.

Take advantage of the separation of concerns. In a new workspace, create a fresh 'forrest seed' site, then tweak its forrest.properties and skinconf.xml until it reflects your old site. When it is ready, replace your project's skinconf.xml and forrest.properties files. Any remaining issues would concern other aspects of your configuration, such as site.xml and your actual content.

## <span id="page-1-4"></span>**5. New location of \$FORREST\_HOME**

To use the new Forrest, run 'build.sh' or 'build.bat' as normal, then change the FORREST\_HOME environment variable to point to forrest/src/core instead of the old forrest-0.5 location (.../build/dist/shbat). Also make sure PATH gets updated to use the new \$FORREST\_HOME/bin

## <span id="page-1-5"></span>**6. Copyless**

In essence, Forrest does not create a dist anymore, and uses itself in place. No more useless copying to a separate build space, no more backcopying of your changes, all is used live.

It improves the build process a lot. Development turnaround time is excellent. You can even tweak the main forrest core stylesheets and see changes immediately.

#### <span id="page-1-6"></span>**7. Project sitemaps take precedence.**

With Forrest 0.6 it is now possible for projects to "plugin" to our sitemaps, without needing to copy the main sitemaps and keep them synchonised. This will enable hassle-free update to future Forrest versions.

If your old project did not use any customised  $*$ . xmap files, then your upgrade process will be easy (you can safely skip this section).

If your project did use custom \*.xmaps, with matchers for special circumstances (for example special doctypes that you were handling) then you will need to be prepared to make some changes. Hopefully with the new functionality of Forrest, you can do away with your customisations altogether and just use the Forrest default sitemaps. Try that first. If not, then read on...

Prior to 0.6 it was possible to replace \*any\* of the xmaps by placing your own versions in your project directory, these were then copied over to replace the Forrest ones at build time. However, with the move to [copyless](#page-1-5) this no longer happens, instead there is now an extension mechanism for the sitemap (as opposed to a replacement mechanism).

When upgrading to Forrest 0.6 you need to copy customised matchers in any of your projects  $\star$ . xmap files into your projects  $s$  itemap. xmap file. Any matchers in your project  $\star$ . xmap files that duplicate ones in Forrests own  $*$ . xmaps can now be removed. This will ensure that future enhancements to these matchers in Forrest will automatically be included in your project.

Move your old sitemap out of the way, copy a default one from a fresh 'forrest seed', and add the specific matches that you require.

The good news is that this process makes upgrading to future versions of Forrest much simpler, because your project \*.xmap files will contain only your customisations. As a result there will no longer be a need to merge your custom xmaps with the updated ones in upcoming versions of Forrest.

See Using project [sitemaps](../docs_0_60/project-sitemap.html) for more details.

#### <span id="page-2-0"></span>**8. Private skins might need changes to document2html.xsl**

Moved all references to //skinconfig out of the document2html.xsl into the site2xhtml.xsl file. If you have your own skins that were referencing "\$config" or "//skinconfig" in the document2html.xsl then you need to make similar changes. For further information, see Issue [FOR-146.](http://issues.apache.org/jira/secure/ViewIssue.jspa?key=FOR-146)

## <span id="page-2-1"></span>**9. Various additions to skin configuration and new external DTD**

Various capabilities have been added to the skinconfig. See the new descriptions in the 'forrest seed' site src/documentation/skinconf.xml and synchronise yours.

For example, to use different colors (e.g. the light blue of the old krysalis skin), CSS colors can be specified in skinconf.xml

There is now an external DTD which makes it much easier to keep your skinconf.xml synchronised.

## <span id="page-2-2"></span>**10. forrest.antproxy.xml is obsolete in favor of Ant's <import> task**

Projects that use forrest.antproxy.xml via an Ant build task to invoke Forrest, will receive an error message directing them to this document. Please see the [Invoking](../docs_0_60/your-project.html#invoking_from_ant) Forrest from Ant

documentation for instructions on how to use the <import> task to integrate Forrest with your build system.

#### <span id="page-3-0"></span>**11. Deprecation of .ehtml and .ihtml**

The .ehtml input file format has been deprecated and will likely be removed in the next release. Please convert all .ehtml files to .html files. If you do 'forrest seed' there is a sample html source file.

#### <span id="page-3-1"></span>**12. Deprecation of .cwiki filename extension to become .jspwiki**

Use the .jspwiki filename extension rather than old .cwiki extension. Clarifies that the purpose is the JSPWiki source format.

#### <span id="page-3-2"></span>**13. New forrestbot**

The forrestbot and the forrestbot web interface have been completely rewritten. There is no direct way to convert old configurations to new configurations. Please see the forrestbot [documentation](../tools/forrestbot.html) for instructions to create buildfiles that work with the new forrestbot.

#### <span id="page-3-3"></span>**14. New DTDs**

Updated all v1.2 DTDs to become v1.3 DTDs (forward compatibility: v1.2 docs will work fine as V1.3). The main change is the addition of a @class attribute to every element, which enables the "extra-css" section in the skinconf to be put to good use.

Updated the v2.0a DTDs to become v2.0 DTDs (forward incompatibility: v1.2/1.3 docs are not forward-compatible as V2.0).

```
Changes from V1.2 to V1.3
=========================
document - Addition of class attribute all elements
faq - Addition of class attribute all elements
changes - Addition of class attribute all elements
howto - Addition of class attribute all elements
todo - Addition of class attribute all elements
Changes from V2.0a to V2.0
==========================
            - Addition of class attribute, all elements
            - Addition of label attribute to note and
              warning elements (consistent with v1.2/1.3)
faq - Class attribute, all elements
changes - New DTD<br>howto - New DTD
howto - New DTD<br>todo - New DTD
             - New DTD
Changes from V1.3 to V2.0
=========================
document - Renamed <link> to <a>
             - Removed <fork> and <jump>.
faq - Renamed <part> to <faqsection>
             - @title attribute on <faqs> is now a nested
               <title> element
             - Same changes as in document between 1.3 and 2.0
changes - Same changes as in document between 1.3 and 2.0
```
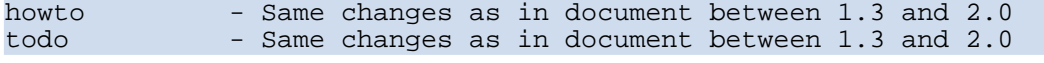

#### <span id="page-4-0"></span>**15. SystemIdentifiers for DTDs changed to forrest.apache.org**

Everyone should still continue to use the Catalog Entity [Resolver](../docs_0_60/catalog.html) and that certainly still operates at the core of Forrest using the well-defined PublicIdentifiers. However, some impoverished XML tools do not, so they need to be able to get the DTDs from the website. Some other tools rely on the System Identifier rather than the Public Identifer. See Forrest Issue [FOR-107.](http://issues.apache.org/jira/secure/ViewIssue.jspa?key=FOR-107)

In previous versions of Forrest, and maybe in your application if you copied the fresh-site xdocs, there were inconsistent SystemIdentifiers. Some used local filenames, others used apache.org/forrest/dtd/ URIs. In v0.6 we changed to use System Identifiers at forrest.apache.org/dtd/ as resource URLs. You do not need to change them because you are using the entity resolver, but to remain consistent, it probably is best.

Beware if you have a catalog where the mapping is not declared properly. The Catalog Entity Resolver will miss the local mapping and happily go to the network to get the DTDs. That would cause Forrest to appear to be slow for you, yet it will still operate properly. While we are on that topic, if you use the XSLT document() function - there is a Xalan bug [28341](http://issues.apache.org/bugzilla/show_bug.cgi?id=28341) for DTD resolution via document() - please help to fix it. Also see the [Cocoon](http://cocoon.apache.org/2.1/faq/faq-xslt.html) FAQ.

#### <span id="page-4-1"></span>**16. Projects can use a local CatalogManager.properties**

You can add a local CatalogManager.properties to your project.classes-dir (usually src/documentation/classes/) to define your additional catalogs for DTDs and other entities. Copy a default file from a fresh 'forrest seed site'.

If you do not add such a configuration file, then there will be a harmless message on startup "CatalogManager.properties not found".

#### <span id="page-4-2"></span>**17. Skins renamed and deleted**

Skins now have a naming convention. The default skins are [described.](skins.html)

The old skin names are automatically mapped to the new names. You should change your forrest.properties to use the new names.

The following skins were renamed (the old names still work, but may not in future releases).

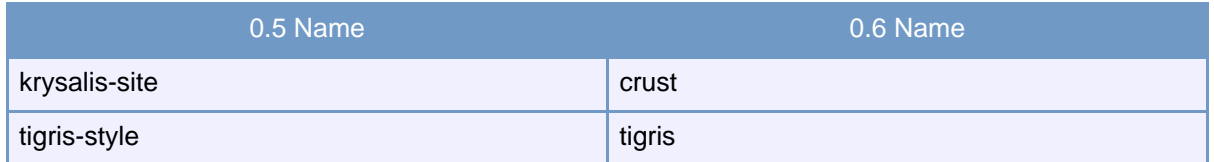

The following skins were deleted (the old names still work, but may not in future releases).

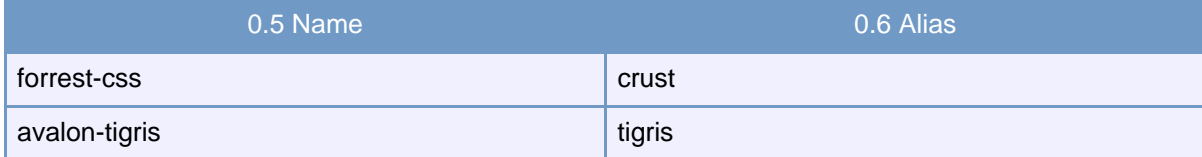

The old "forrest-site" skin is retained for a little while longer, but is deprecated, so please move to one

of the other skins.

## <span id="page-5-0"></span>**18. Wholesite.html/pdf**

Instead of using names "site.html/pdf" to create an aggregate page of your entire site, use "wholesite.html/pdf". The old names are still supported for backwards compatibility but they may not be in the future.

## <span id="page-5-1"></span>**19. To be continued...**

...as more issues are discovered/remembered :) Please send feedback to the [mailing](../mail-lists.html#forrest-dev) list.